*1)* Scratch programında, aşağıdaki kodların hangisi içindeki kodların hiç durmadan çalışmasını sağlar?

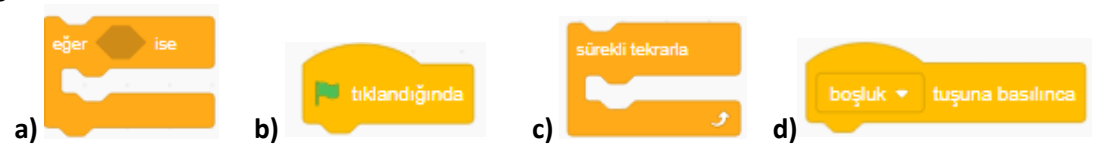

*2)* Scratch programında karakterin girilen saniyede girilen x ve y koordinatına gitmesini sağlayan blok aşağıdakilerden hangisidir?

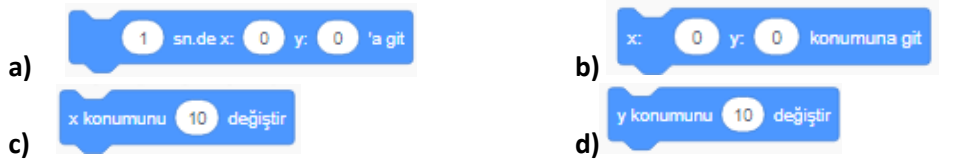

*3)* Scratch programında hazırlanmış bir oyunda, sahnedeki karakter bir şarta bağlı olarak hareket ediyorsa aşağıdaki kodların hangisi kesinlikle kullanılmıştır?

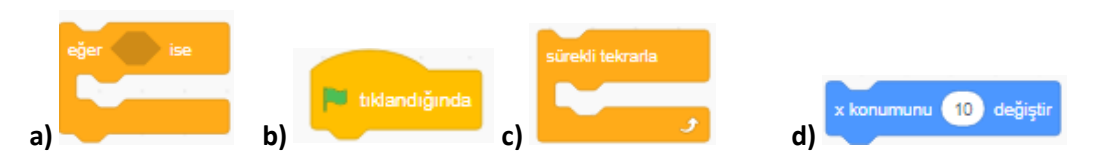

**4) Önce 3 adım git. Sonra 2 saniye bekle. Daha sonra da "Merhaba" söyle ve bu yapılanların hepsi sürekli olsun.**

**Yukarıdaki açıklamaya uygun kod bloğu aşağıdakilerden hangisidir?**

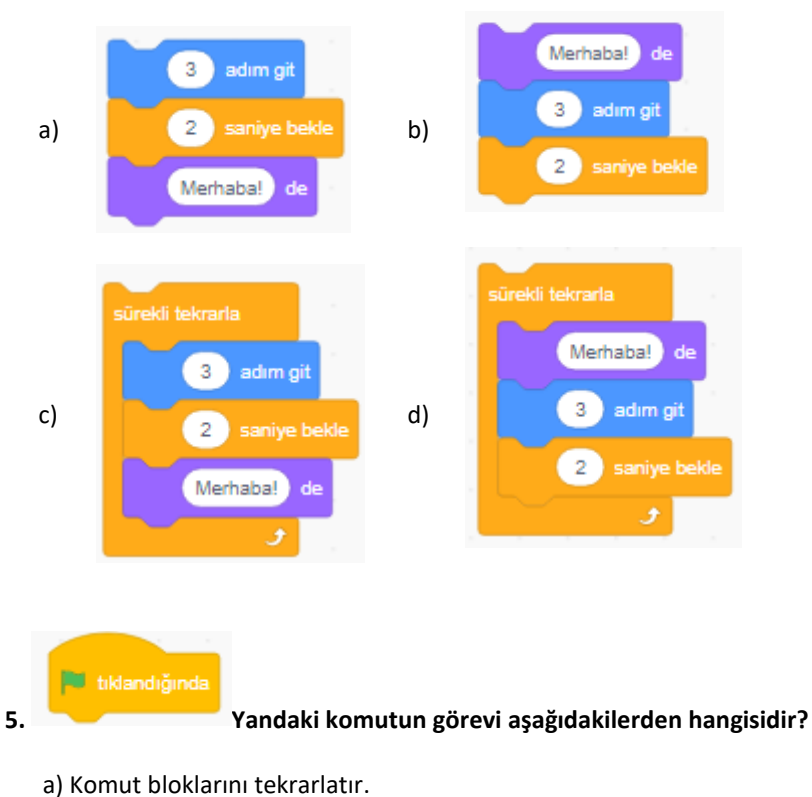

- 
- b) Komutları istenilen süre kadar bekletir.
- c) Yeşil bayrağa tıkladığında bu blok altında sıralanmış kod kümesini çalıştırır.
- d)Bütün kod kümelerini durdurur.

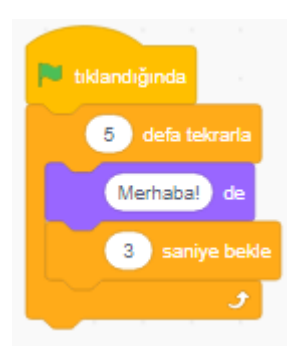

**6. ve 7. Soruları yandaki bloğa göre cevaplayınız.**

- **6. Tıklandığında ekranda kaç kez "Merhaba!" yazısı görünür?**
	- A) 2 B) 3 C) 4 D) 5
- **7. Tıklandığında ekranda kaç saniye aralıkla "Merhaba!" yazısı görünür?**
	- A) 2 B) 3 C) 4 D) 5
- **8. Scratch programında, aşağıdaki kodların hangisi içindeki kodların hiç durmadan çalışmasını sağlar?**

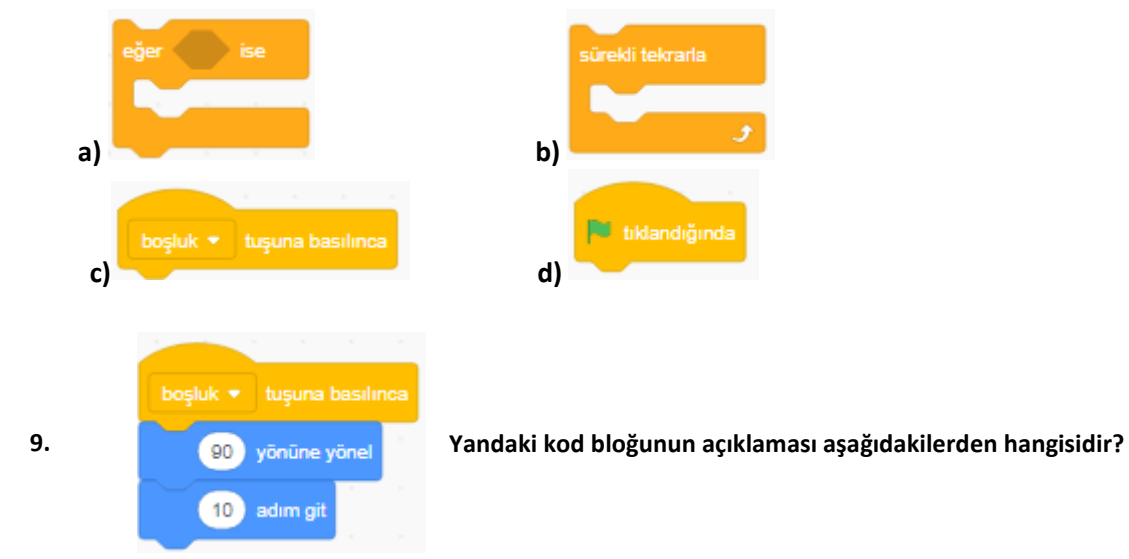

a)Klavyede sağ yön tuşuna basıldığında sağa doğru dön ve 10 adım git.

- b) Klavyede boşluk tuşuna basıldığında sağa doğru dön ve 10 adım git.
- c) Klavyede aşağı yön tuşuna basıldığında aşağı doğru dön ve 10 adım git.
- d) Klavyede yukarı yön tuşuna basıldığında sağa dön ve 10 adım git

Soruları şekillere göre cevaplayınız

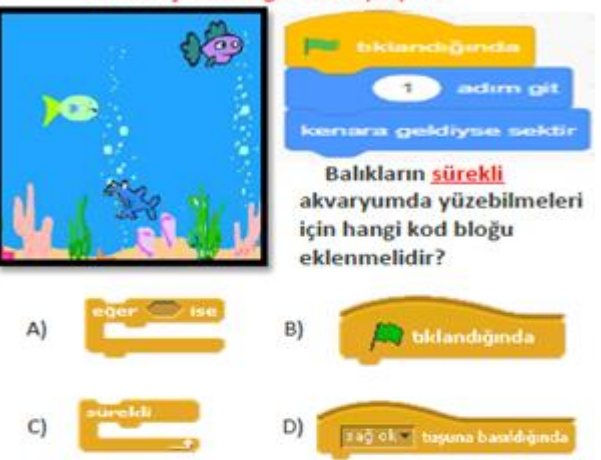

Balıkların hızını artırmak için ne yapılmalıdır?

 $A)$ 1 adım git bloğundaki 1 yerine daha büyük bir sayı yazılmalıdır. **B)** 

1 adım git bloğundaki 1 yerine daha küçük bir sayı yazılmalıdır.

 $C)$ Kenara geldiğinde geri dön bloğuyla 1 adım git bloğunun yeri değiştirilmelidir.<br>D) Tıklandığında bloğu kaldırılmalıdır.

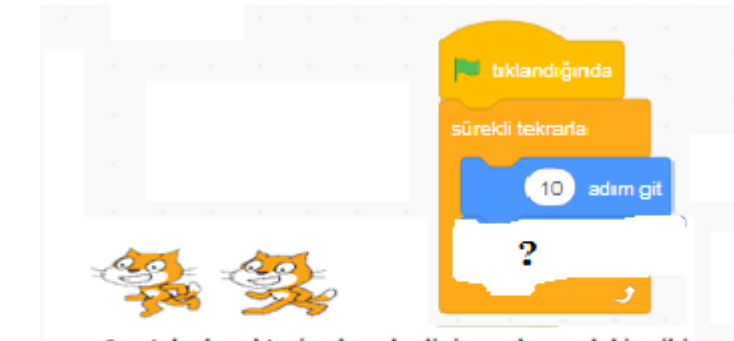

Scratch karakteri olan kedinin sol yandaki gibi kostüm1 ve kostüm2 olmak üzere iki kostümü vardır. Kedinin devamlı hareket edip yürüyormuş gibi gözükmesi için yukarıdaki kodların ? işareti olan bölüme hangi kod gelmelidir?

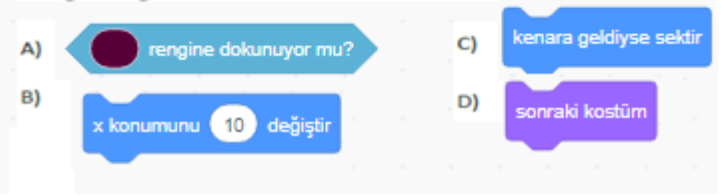

Karakterimizin sahneden kaybolmasını sağlayan komut aşağıdakilerden hangisidir?

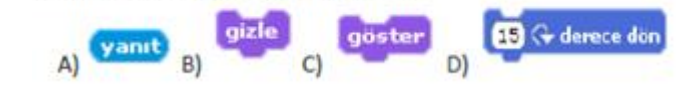

10.

13.

11.

## 14. Aşağıdaki kodları açıklayınız?

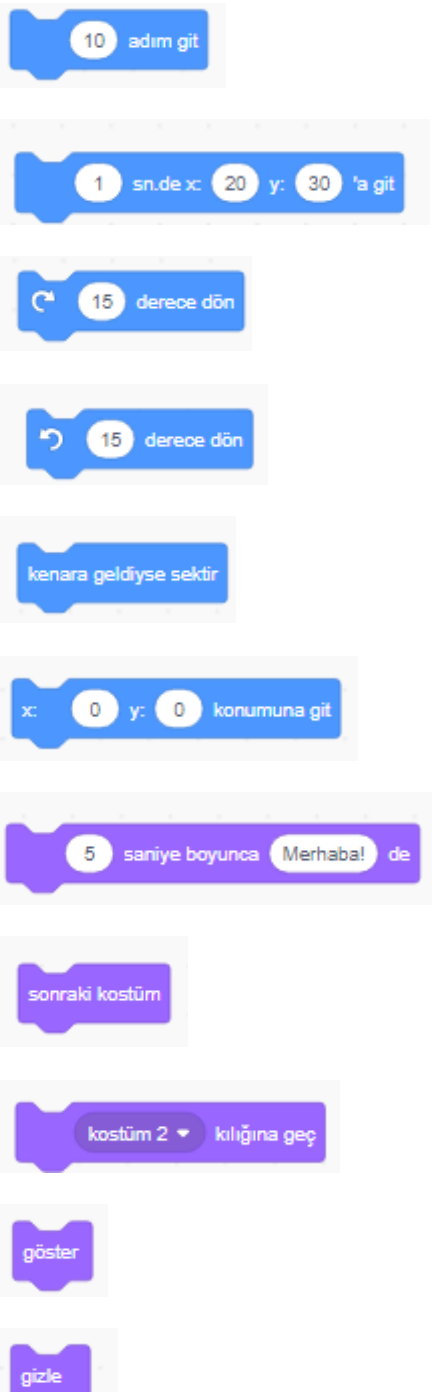

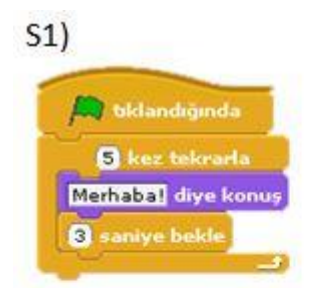

Yukarıdaki kod bloguna tıklandığında ekranda kaç kez "Merhaba!" yazısı görünür?

- $a) 2$
- $b)3$
- $c)4$
- $d$ ) 5

 $S<sub>2</sub>$ )

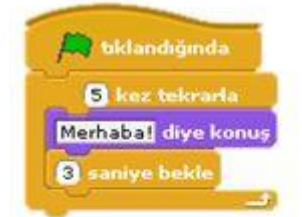

Yukarıdaki kod bloguna tıklandığında ekranda kaç saniye aralıkla "Merhaba!" yazısı görünür?

- $a) 2$
- b)  $3$
- c)  $4$
- $d$ ) 5

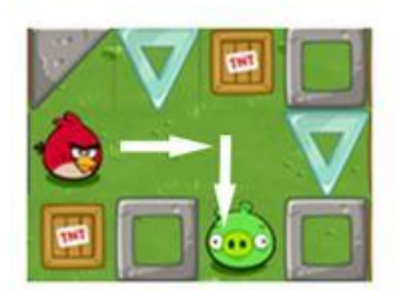

## Kuşun domuza ulaşması için hangi yolu izlemesi gerekir?

- a) İlerle-sağa dön-ilerle-ilerle
- b) Sağa dön-ilerle-ilerle-ilerle
- c) İlerle-ilerle-sağa dön-ilerle
- d) İlerle-ilerle-ilerle-sağa dön

# S4) Scratch programında hazırlanan çalışmaları kaydetmek için hangi menü kullanılır?

- a) Dosya > Kaydet
- b) Düzenle > Bir adımlık kurulum
- c) Dosya > Yeni
- d) Paylaş > Bu projeyi internette paylaş

## S5 ) Aşağıdakilerden hangisi yanlıştır?

- a) Sahnede birden fazla karakter olabilir
- b) Her karakterin sadece 1 kostümü vardır

c) Sahnedeki karakterler bloklar yardımıyla hareketlendirilir

d) Scratch programıyla oyunlar oluşturabiliriz

**S6) "Yeşil bayrak tıklandığında başlangıç konumu olarak belirlenmiş x:-203 y:-101 konumuna gidip ordan 8 sn de x:227 y: -107 konumuna gider." Yukarıdaki açıklama hangi kod bloğuna aittir?**

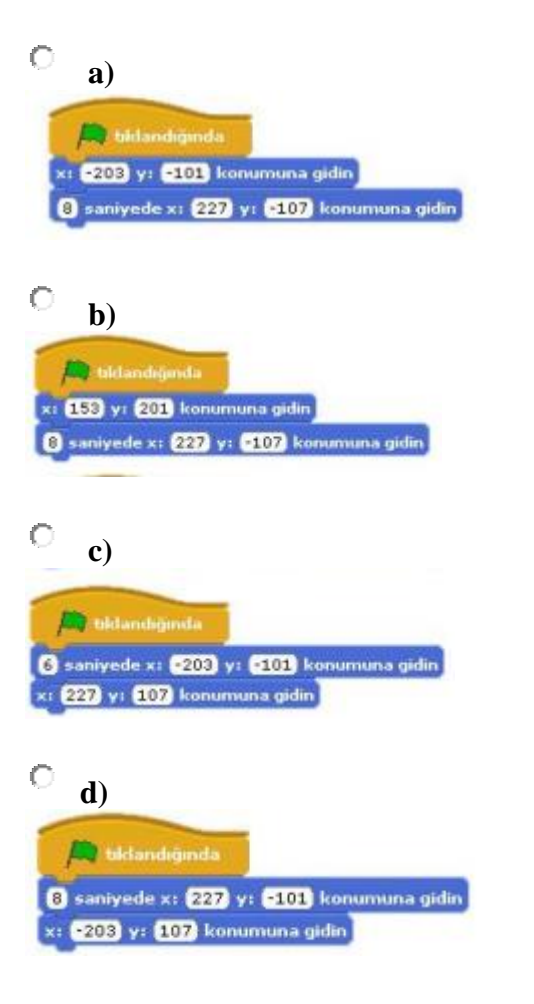

#### SORU-8

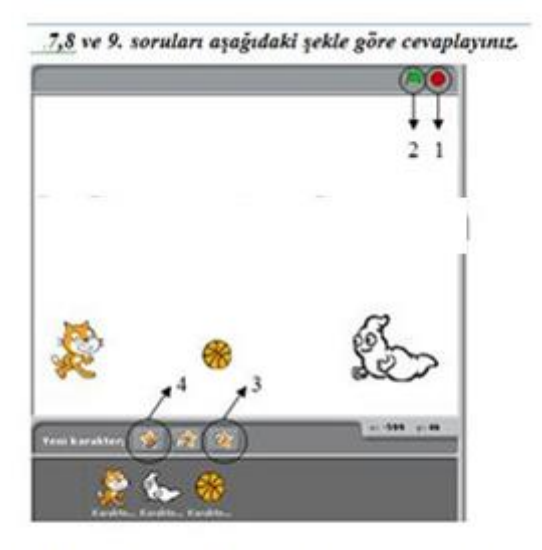

7,8 ve 9. soruları aşağıdaki şekle göre cevaplayınız

## S7) Sahnede kaç karakter vardır?

 $a)2$ 

- $b)3$
- $c)4$
- $d$ ) 5

## S8) Kaç numaralı simge programı çalıştırır?

a) 1 b) 2 c) 3 d) 4

## S9) Kaç numaralı simge programı durdurur?

a) 1 b) 2 c) 3 d) 4

#### Aşağıdakilerden hangisi yanlıştır?  $S10$

- a) Sahnede birden fazla karakter olabilir
- b) Her karakterin sadece 1 kostümü vardır

c) Sahnedeki karakterler bloklar yardımıyla hareketlendirilir

d) Scratch programıyla oyunlar oluşturabiliriz

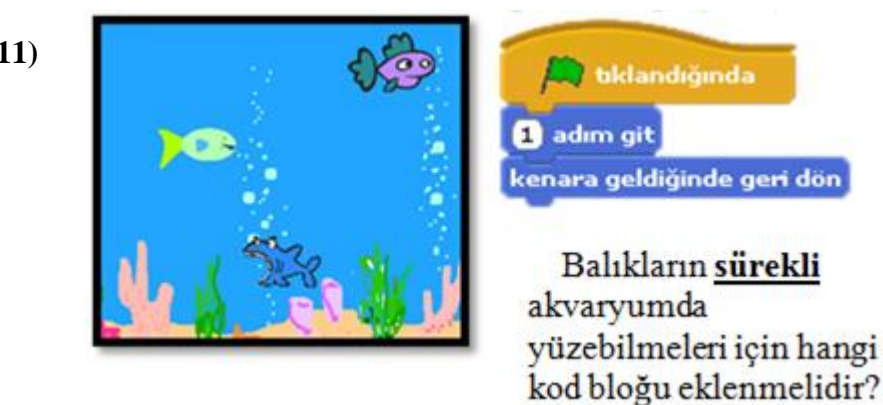

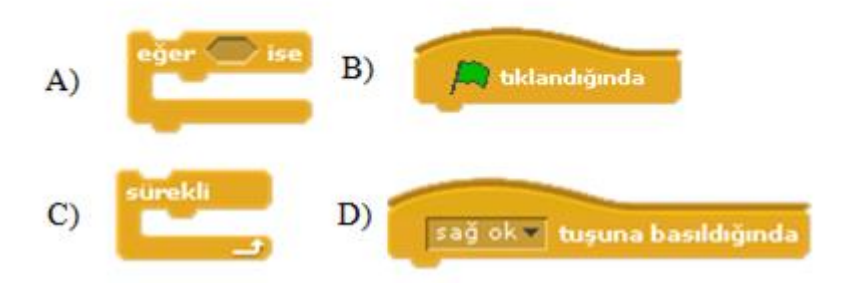

**S12)**bklandığında au. 10 adım git

Scratch karakteri olan kedinin sol yandaki gibi kostüml ve kostüm2 olmak üzere iki kostümü vardır. Kedinin devamlı hareket edip yürüyormuş gibi gözükmesi için yukarıdaki kodların ? işareti olan bölüme hangi kod gelmelidir? 10 puan

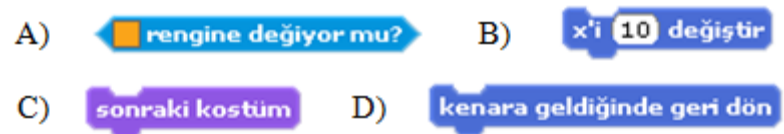

**S11)**

- Scratch programında karakterin girilen saniyede girilen x **S13)** ve y koordinatına gitmesini sağlayan blok aşağıdakilerden hangisidir?
	- 1 saniyede x: 200 y: 120 konumuna git  $\mathbf{A}$
	- x: 200 y: 120 konumuna git  $B)$
	- $\mathbf{C}$ 10 değiştir
	- i **10** değiştir D)
- **S14)** Scratch programında sahne ne anlama gelmektedir? A) Kullanılan blokların bulunduğu bölümdür. B) Tasarladığımız karakterin hareketlerini gördüğümüz bölümdür. C) Blokları çekip bıraktığımız yerdir. D) Programın üst kısmında bulunan menü kısmıdır.
- **S15)** Scratch programında, asağıdaki kodların hangisi  $\mathcal{L}^{\mathcal{L}}$ programda çalışan bütün komutları durdurur?

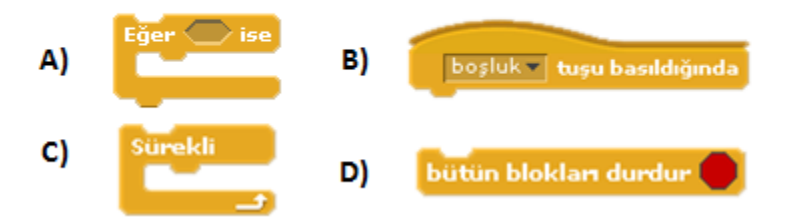

- **S16)** Sahneye Yeni bir karakter çizip eklemek için hangisi kullanılır?  $\overline{c}$  $D)$   $[0]$  $a^{\dagger}$ R)
- Kedinin sağa doğru gitmesi için hangi kod bloğu **S17)**kullanılmalıdır?

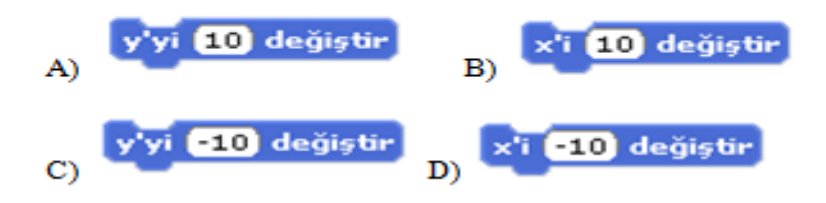

#### **S18**)

Karakterimizin program başladığında x:-163, y:-95 konumunda olması için hangi komut bloğu kullanılır?

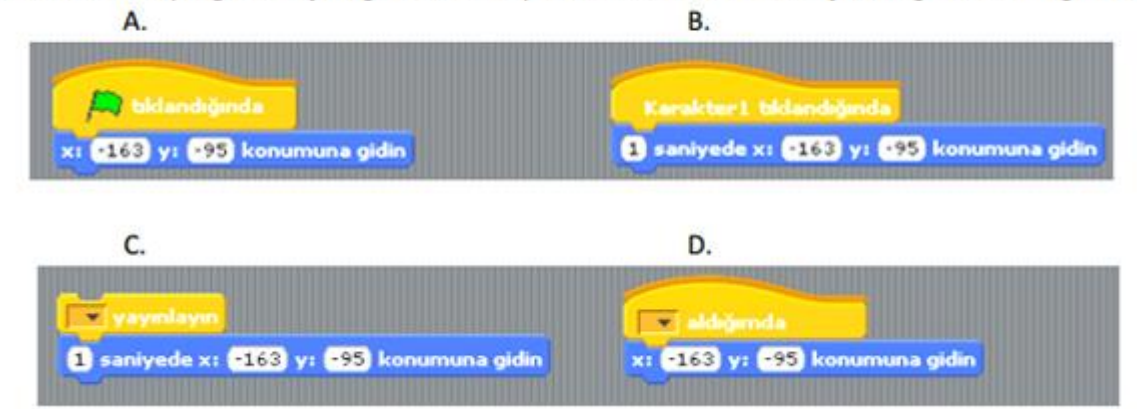

 $S19$ 

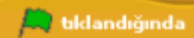

komutunun görevi aşağıdakilerden hangisidir?

- a) Komut bloklarını tekrarlatır.
- b) Komutları istenilen süre kadar bekletir.
- c) Yeşil bayrağa tıkladığında bu blok altında sıralanmış kod kümesini çalıştırır.
- d) Bütün kod kümelerini durdurur.

 $S20$ 

2 saniyede x: 3107 y: 315 konumuna git

komutunun görevi aşağıdakilerden hangisidir?

- a) Karakteri 2 defa "x:-107", "y:-15" koordinatına götürür.
- b) Karakteri "x:-107", "y:-15" koordinatında durdurur.
- c) 2 karakterleri "x:-107", "y:-15" koordinatına taşır.
- d) Karakteri 2 saniyede "x:-107", "y:-15" koordinatına götürür.

#### $S21)$

kostüm2 - kostümüne geç

komutunun görevi aşağıdakilerden hangisidir?

- a) Karakterin kostümünü gizler
- b) Karakterin x değerini 10 değiştirir.
- c) Karakterin kostümünü "kostüm2" olarak değiştirir.
- d) Karakterin renk efektini 25 değiştirir.

**S22)**

**XK** 

- düğmesinin görevi nedir?
- a) Seçilen karakteri çoğaltır.
- b) Karakterleri renklendirir.
- c) Dosyadan yeni karakter secer.
- d) Seçilen karakteri küçültür.

## **S23)**

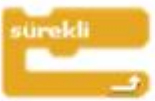

komutunun görevi aşağıdakilerden hangisidir?

- a. Karakterin sahnede resminin çıkmasını sağlar
- b. Bu komut içerisine yerleştirilen komutları çalışmayı durdurana kadar tekrarlar.
- c. Karakteri 180 derece döndürür
- d. Karakteri kenarda ise zıplatır.

# **S24) komutunun görevi aşağıdakilerden hangisidir?**

- **a. Karakterin sahnede resminin çıkmasını sağlar**
- **b. Karakteri 180 derece döndürür.**
- **c. Bu komut içerisine yerleştirilen komutları çalışmayı durdurana kadar tekrarlar.**
- **d. Karakteri kenarda ise zıplatır.**

**S25) Oyunumuzda asıl karakterimizin meyvelere yaklaştığında meyvelerin sahneden kaybolmasını sağlayan komut aşağıdakilerden hangisidir?**

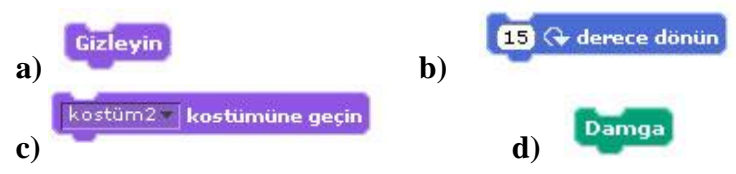

**26- Aşağıda scratch programında kullanılan bloklar ve açıklamaları verilmiştir.Kod bloklarını doğru açıklamalar ile numaralarını yazarak eşleştiriniz.**

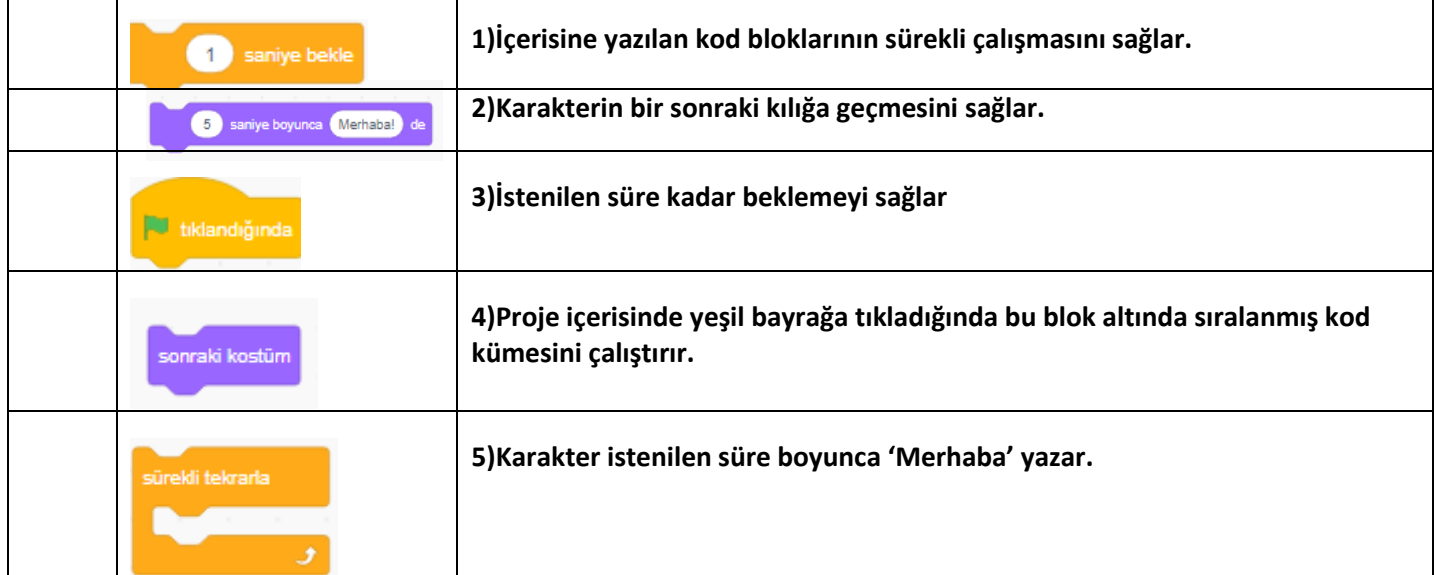

27- Yeşil bayrağa tıklandığında,10 adım git, 2saniye "Sınavınız Başladı" de,1 saniye bekle, 2 saniye "Başarılar" de ve bütün komutları sürekli tekrarla. **Yukarıdaki açıklamaya uygun kod bloğu aşağıdakilerden hangisidir?**

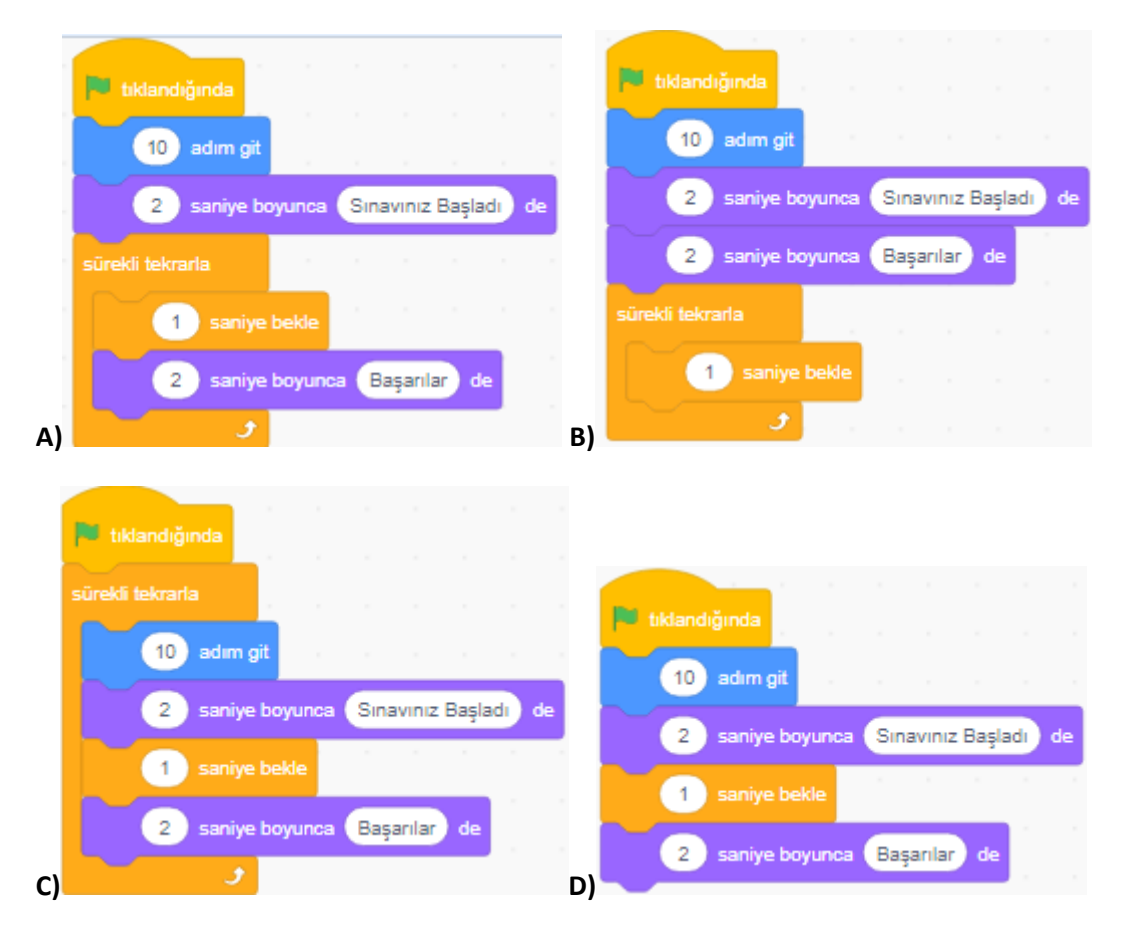

**28- 20.Aşağıda scratch programında kulanılan blokları, uygun işlemler ile yanına doğru sayıları yazarak eşleştiriniz.** 

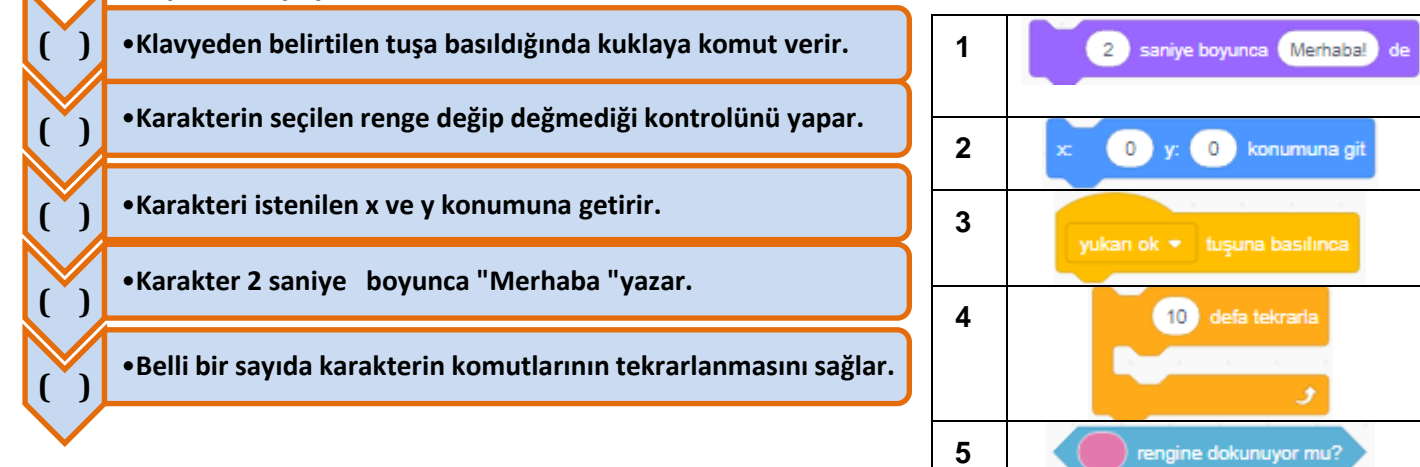

kenara geldiyse sektir 10 adım gif **A) B)**  90 derece dön sonraki kostüm **C) D) 2)**

#### **1) Köpekbalığının ve balığın kenara gelince geri dönmesini sağlayan kod nedir?**

**Köpekbalığın sürekli ağzını açıp kapatıyormuş gibi görünmesini istiyorsak kullanmamız gereken kod bloğu hangisidir?**

(Not:Köpekbalığının ağzı kapalı bir kılığı daha vardır.)

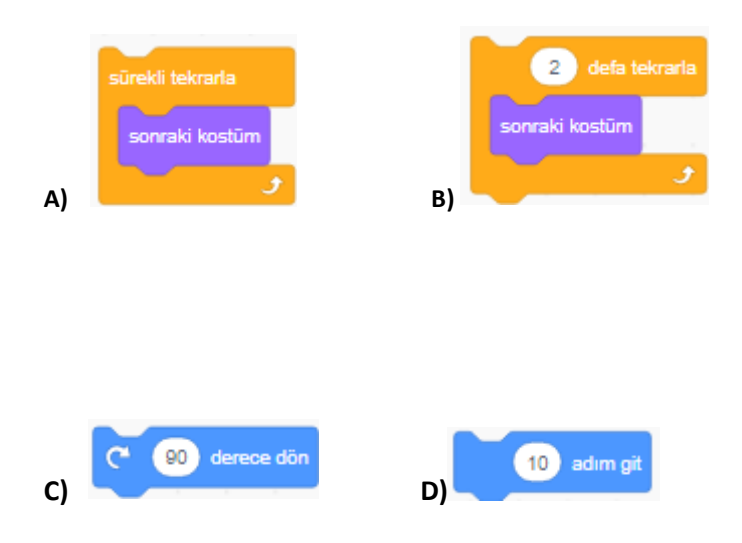

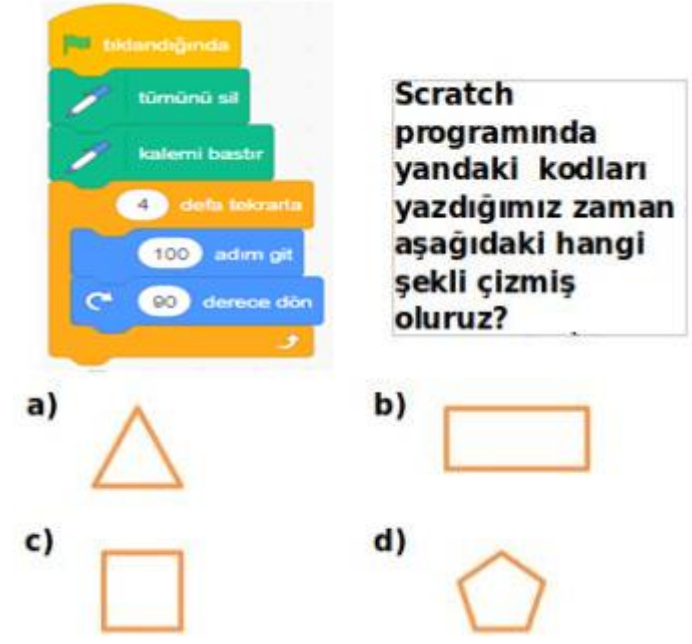

#### **30 Scratch programının kullanım amacı hangi şıkta doğru şekilde ifade etmiştir?**

- **A-)** Sadece yazı yazmakta kullanabiliriz
- **B-)** Scratch bir bilgisayarın çalışması için gereken donanımdı
- **C-)** Scratch'ı internete girerken kullanırız
- **D-)**Oyun, çizgi film ve animasyon oluşturabiliriz.

**LU** tıklandığında

29.

## Komutunun görevi asağıdakilerden hangisidir?

- A) Komut bloklarını tekrarlatır.
- B) Komutları istenilen süre kadar bekletir.
- C) Yeşil bayrağa tıkladığında bu blok altında
- sıralanmış kod kümesini çalıştırır.
- D)Bütün kod kümelerini durdurur.

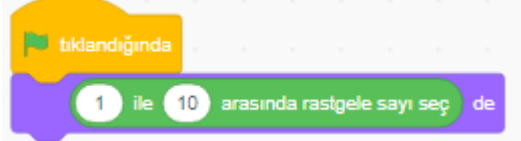

#### 32.

Bu kod çalıştırıldığında ekranda hangi sayı gözükmez?

- **A-)** 3
- **B-)** 5
- **C-)** 8
- **D-)** 11